## 附: カンチン 市继教平台培训报名业务操作基本指南

在培训报名业务中,有两个关键业务,一个是学员在线报名,一个是学员在线替换。基本流程如下: 1.平台登录

各 学 校 按 照 校 级 管 理 员 账 号 和 密 码 , 从 师 训 系 统 入 口 登 录 平 台 。 网 址 :

http://www.wuhanjxjy.com/fore/main/index.do

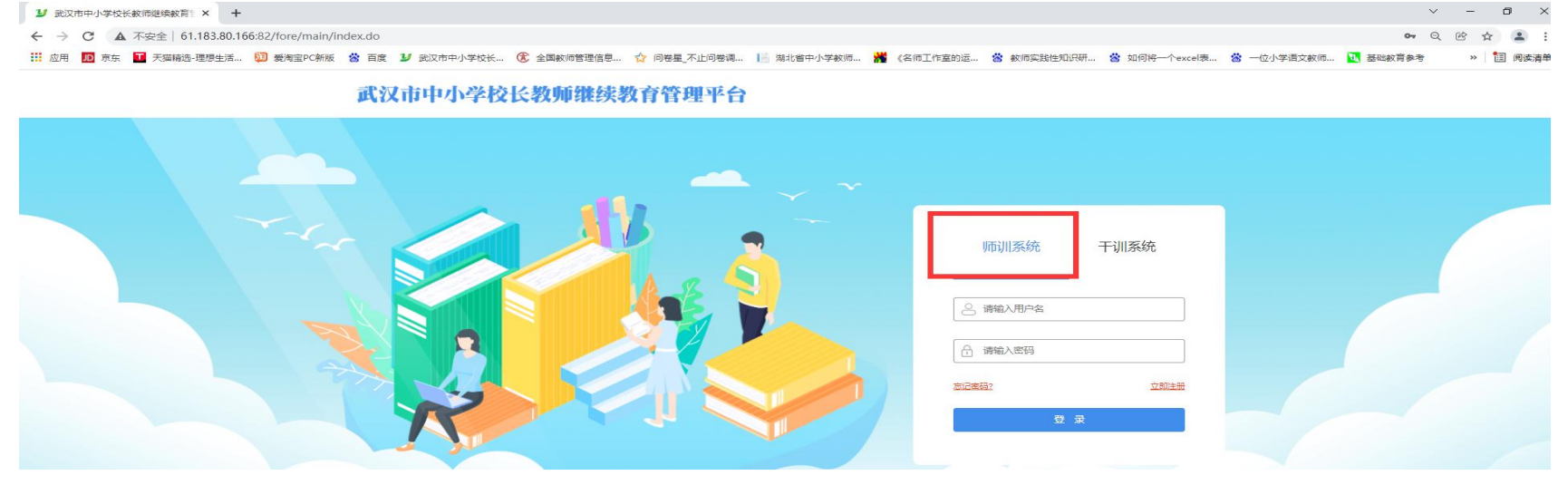

(图 1 平台登录入口)

## 2.参训教师上报

流程如下:项目培训管理→参训学员上报→填报→上报。

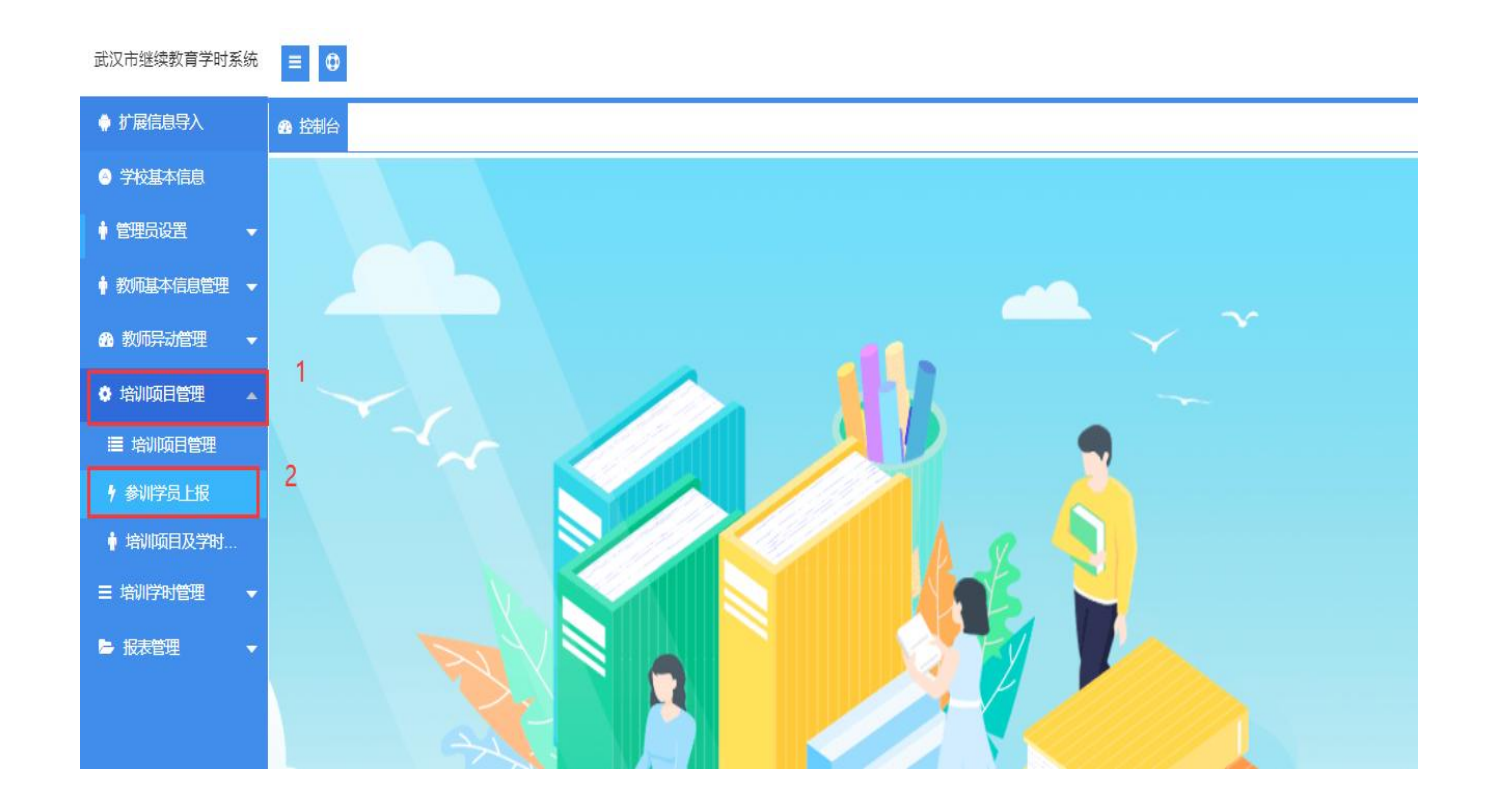

(图 2 培训项目管理操作页面)

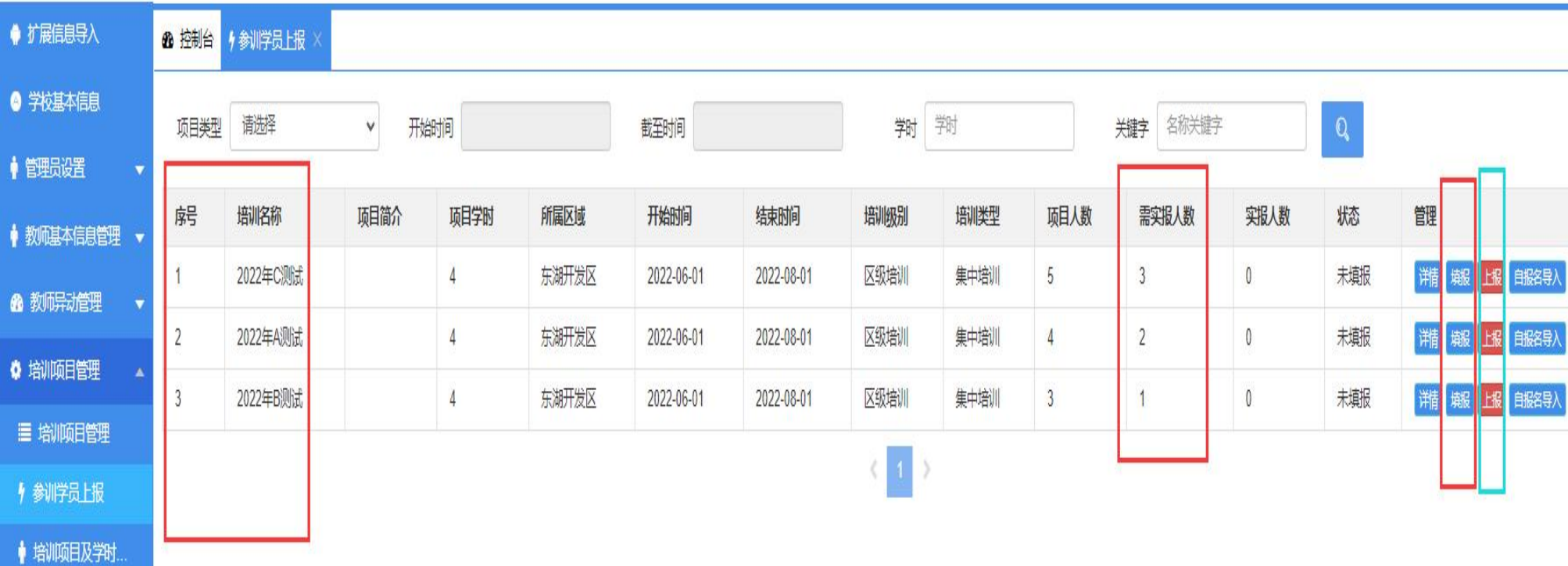

(图 3 参训学员上报操作页面)

1.需要学校上报参训学员的项目,全部呈现在列表中

2.项目人数,指的是该培训项目的总人数(总人数=各校需实报人数之和)

3.需实报人数,指的是学校在这个培训项目上分得的名额

4.实报人数,指的是学校在这个项目上已经完成上报的教师人数

| ● 扩展信息导入   |                | <b>8 控制台 /参训学员上报</b> |      |      |       |            |            |                                 |      |                |                |           |              |     |                          |
|------------|----------------|----------------------|------|------|-------|------------|------------|---------------------------------|------|----------------|----------------|-----------|--------------|-----|--------------------------|
| ● 学校基本信息   | 项目类型           | 请选择                  | v    | 开始时间 |       | 截至时间       |            | 判                               | 郛    |                | 名称关键字<br>关键字   |           | $\mathbf{Q}$ |     |                          |
| ●管理员设置     |                |                      |      |      |       |            |            |                                 |      |                |                |           |              |     |                          |
| ♦ 教师基本信息管理 | 房              | 培训名称                 | 项目简介 | 项目学时 | 所属区域  | 开始时间       | 结束时间       | 培训级别                            | 培训类型 | 项目人数           | 需实报人数          | 实报人数      | 状态           | 體   |                          |
| 6 教师异动管理   |                | 2022年C测试             |      |      | 东湖开发区 | 2022-06-01 | 2022-08-01 | 区级培训                            | 集中培训 | $\sqrt{5}$     | $\mathbf{3}$   | 0         | 未填报          |     |                          |
|            | $\overline{2}$ | 2022年A测试             |      |      | 东湖开发区 | 2022-06-01 | 2022-08-01 | 区级培训                            | 集中培训 | $\overline{4}$ | $\overline{2}$ | $\pmb{0}$ | 栽搬           | ( ) | 上报 自报名导入                 |
| ● 培训项目管理   | $\mathbf{3}$   | 2022年B测试             |      | 4    | 东湖开发区 | 2022-06-01 | 2022-08-01 | 区级培训                            | 集中培训 | $\sqrt{3}$     |                | 0         | 未期           |     | <b>消   糊   比   自服名导入</b> |
| ■ 培训项目管理   |                |                      |      |      |       |            |            |                                 |      |                |                |           |              |     |                          |
| ♦ 参川学员上报   |                |                      |      |      |       |            |            | $\left\langle -1 \right\rangle$ |      |                |                |           |              |     |                          |
| ● 培训项目及学时  |                |                      |      |      |       |            |            |                                 |      |                |                |           | 3            |     |                          |
| 三 掏消时管理    |                |                      |      |      |       |            |            |                                 |      |                |                |           |              |     |                          |
| ■ 报表管理     |                |                      |      |      |       |            |            |                                 |      |                |                |           |              |     |                          |

(图 4 填报操作页面)

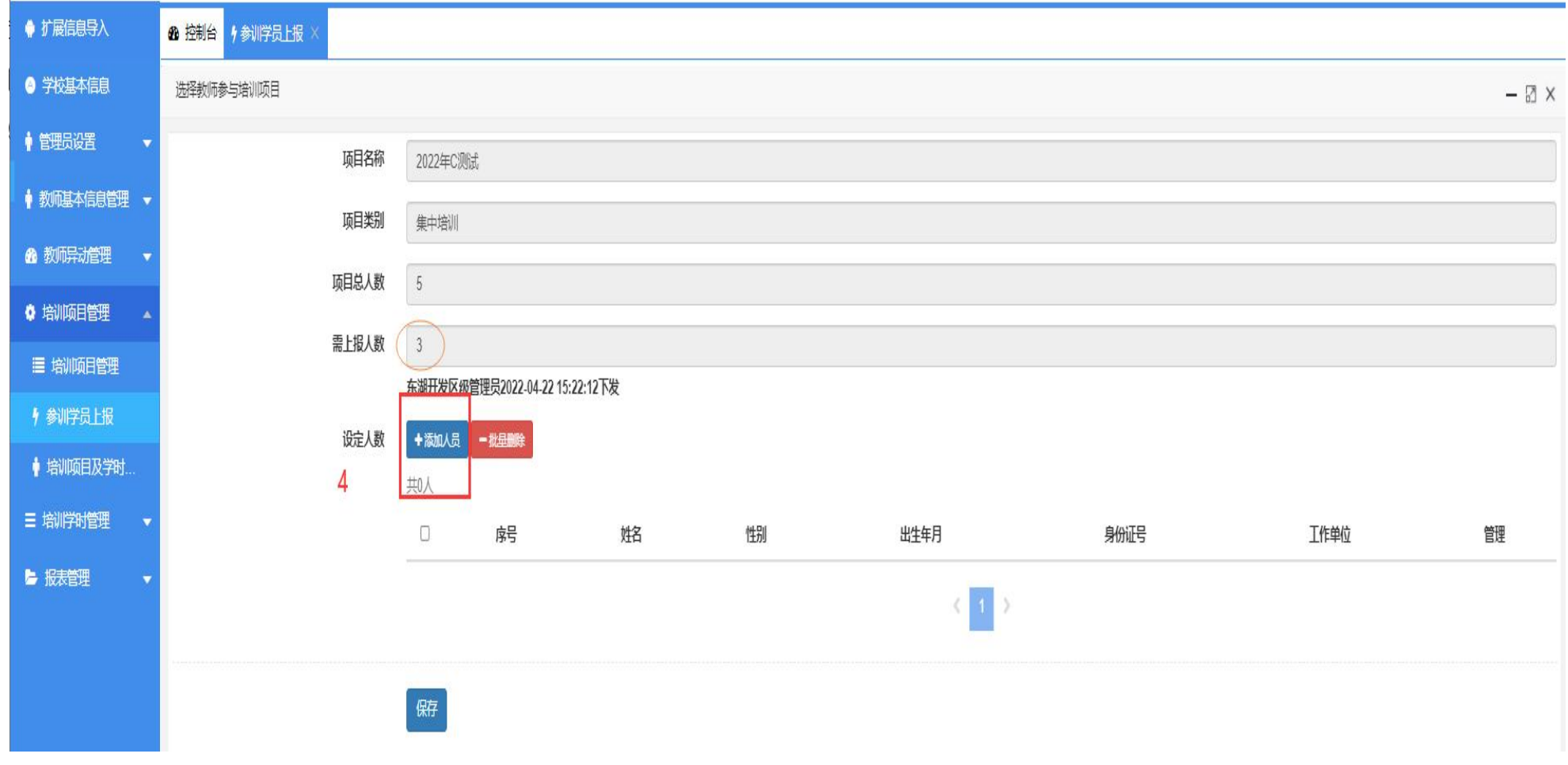

(图 5 添加参训教师报名操作页面)

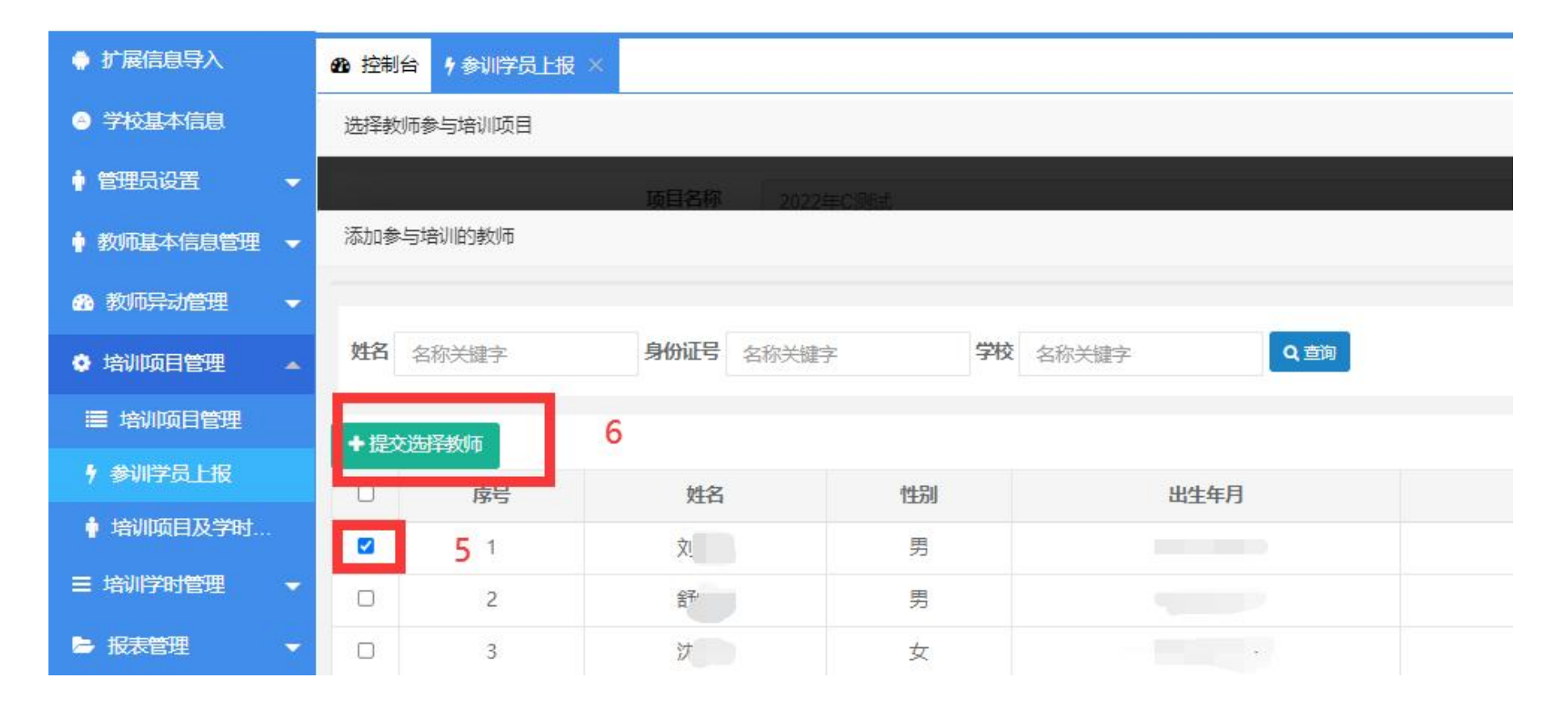

(图 5 勾选参训教师操作页面)

| ●扩展信息导入                              |                           | 48 控制台 /参训学员上报 |            |                |       |            |            |               |        |             |                |             |           |                      |
|--------------------------------------|---------------------------|----------------|------------|----------------|-------|------------|------------|---------------|--------|-------------|----------------|-------------|-----------|----------------------|
| ● 学校基本信息                             | 谳择<br>頭膜<br>刑御间<br>$\vee$ |                |            |                |       | 截至时间       |            |               | 敩<br>敩 |             | 名称关键字<br>幾字    |             | ${\bf Q}$ |                      |
| ● 管理员设置                              |                           |                |            |                |       |            |            |               |        |             |                |             |           |                      |
| 教师基本信息管理 ▼                           | 躬                         | 培训名称           | <b>兩篇介</b> | <b>项目学时</b>    | 所属区域  | 刑細洞        | 练脚         | <b>培训级别</b>   | 墙顺类型   | <b>项目人数</b> | 需实报人数          | <b>实报人数</b> | 状态        | 體                    |
| 6 教师异动管理<br>$\overline{\phantom{a}}$ |                           | 2022年C测试       |            | 4              | 东湖开发区 | 2022-06-01 | 2022-08-01 | 区级培训          | 集中掏训   | 5           | Ĵ              |             | 未期        | 蒲   娜<br>上报 自报名导入    |
|                                      | $\overline{2}$            | 2022年A测试       |            | $\frac{1}{2}$  | 东湖开发区 | 2022-06-01 | 2022-08-01 | 区级培训          | 集中掏训   |             | $\overline{2}$ |             | 栽職        | 蒲   堀<br>上报 自报名导入    |
| ◆ 培训项目管理                             | $\overline{3}$            | 2022年B测试       |            | $\overline{4}$ | 东湖开发区 | 2022-06-01 | 2022-08-01 | 区级培训          | 集中掏训   | 3           |                | $\theta$    | 栽搬        |                      |
| <b>三 培训项目管理</b>                      |                           |                |            |                |       |            |            | $\frac{1}{2}$ |        |             |                |             |           |                      |
| ♦ 参测学员上报                             |                           |                |            |                |       |            |            |               |        |             | 点击"上报"         |             |           | ,若实报人数不足,即使点击上报,也会失败 |
| ● 培训项目及学时                            |                           |                |            |                |       |            |            |               |        |             |                |             |           |                      |

(图 6 上报参训教师操作页面)

- 1. 若实报的人数少于规定名额,上报会失败,此时需要点击"填报",添加相关教师。
- 2. 若实报的人数比规定的名额要多,上报也会失败,此时需要点击"填报",删减相关教师。

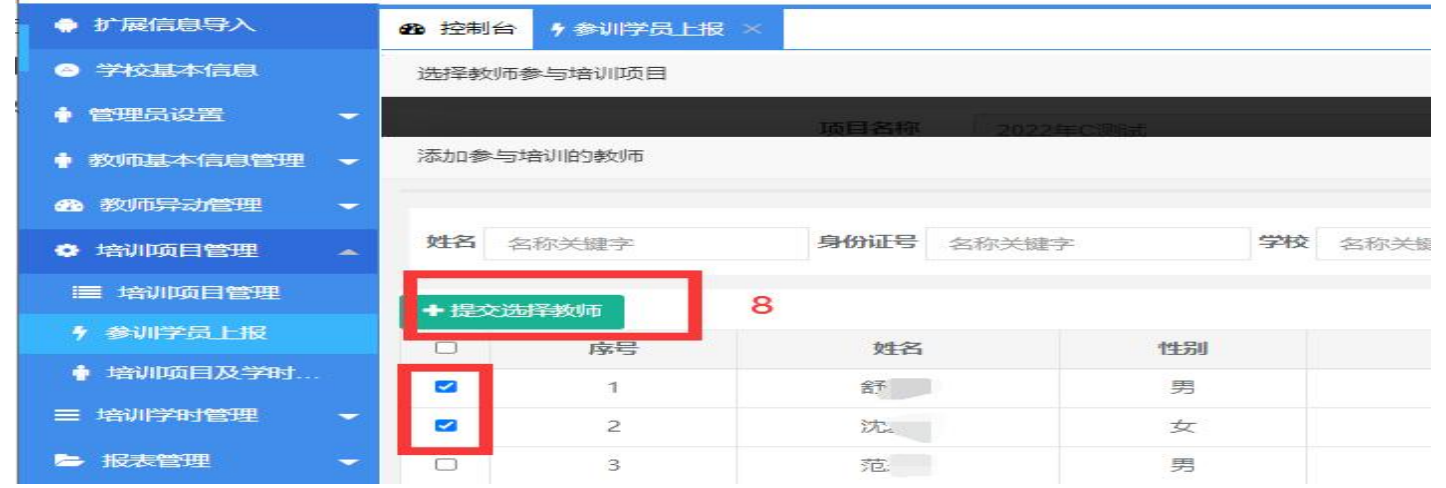

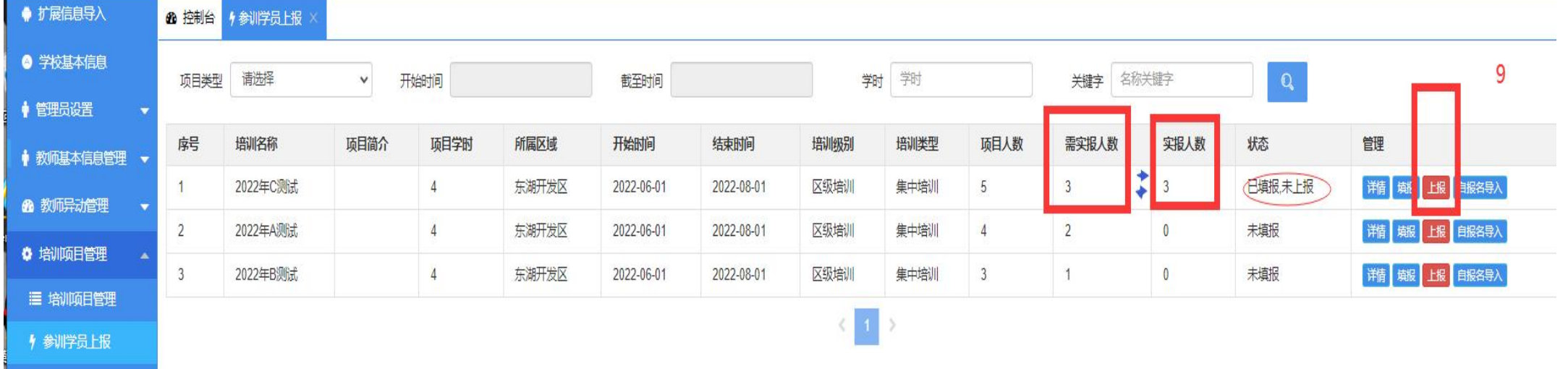

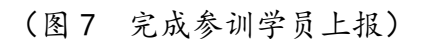

## 3.参训教师替换

流程如下:项目培训管理→项目名称→替换→选择替换。

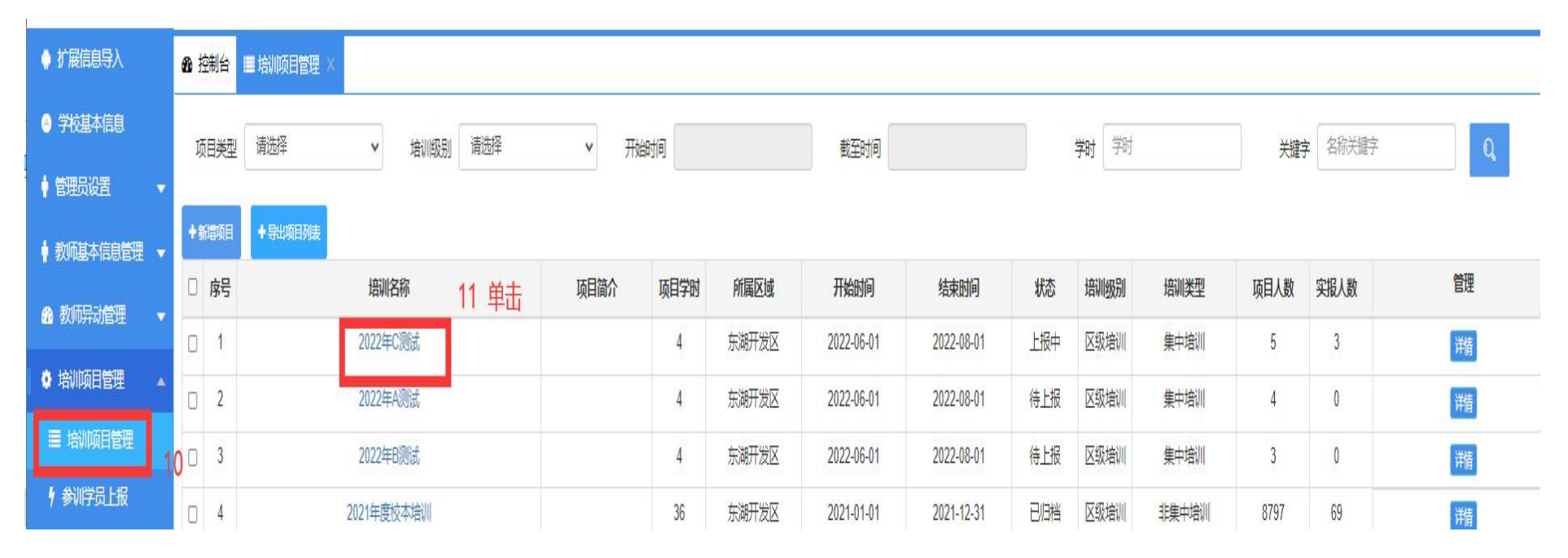

(图 8 选中替换项目)

| ●扩展信息导入              |                | 48 控制台 ■ 培训项目管理      |          |                              |        |               |                          |  |                                       |     |     |  |
|----------------------|----------------|----------------------|----------|------------------------------|--------|---------------|--------------------------|--|---------------------------------------|-----|-----|--|
| ● 学校基本信息             | 勃得入            |                      |          |                              |        |               |                          |  |                                       |     |     |  |
| ● 管理员设置<br>$\bullet$ | 项目名称: 2022年C测试 |                      |          |                              |        | 项目总人数: 5      |                          |  | 已录入人数: 3                              |     |     |  |
| ♦ 教师基本信息管理 ▼         | 朋户名            | 用户名或真实姓名             | 所属区域 请选择 |                              | $\vee$ | iii<br>工作单位   | $\vert \mathsf{Q} \vert$ |  |                                       |     |     |  |
| 6 教师异动管理<br>▼        | 别相叛            | 返回上级<br><b>替换名单</b>  |          |                              |        |               |                          |  |                                       |     | 12  |  |
| ♦ 增顺目管理<br>A         |                |                      |          |                              |        |               |                          |  |                                       |     |     |  |
| <b>目 撤顺目 锂</b>       | 躬              | 蛒                    |          | 躺证                           |        | 荆弱            | 所属区域                     |  | 工作单位                                  | 低辦目 | F   |  |
| ↑ 参消学员上报             |                | 沈                    |          | <b><i>AMMERICANSHIPS</i></b> |        | <u> Esta</u>  | 东湖开发区                    |  | The consensus of the consensus of the | 敏   |     |  |
| ● 培训项目及学时            | $\tilde{c}$    | $\frac{1}{\sqrt{2}}$ |          |                              |        | $\sim$        | 东湖开发区                    |  |                                       |     | ■ 链 |  |
| 三 掏牌时管理              | 3              | 舒                    |          | <b>CONTRACTOR</b>            |        | <b>IFAAAA</b> | 东湖开发区                    |  |                                       | 鶧   | ■ 翻 |  |

(图 9 选中要替换教师)

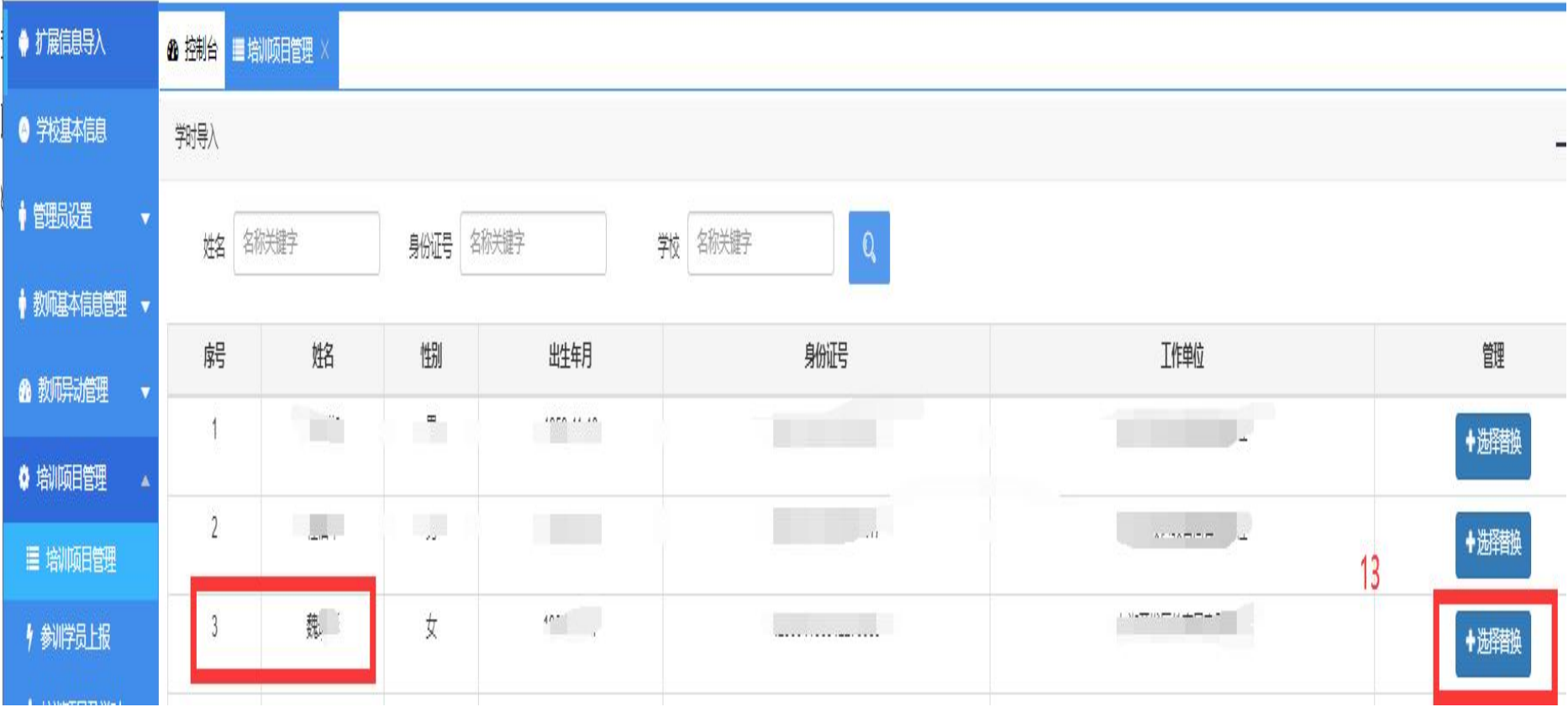

**The County** 

(图 10 选择替换后的新参训教师)

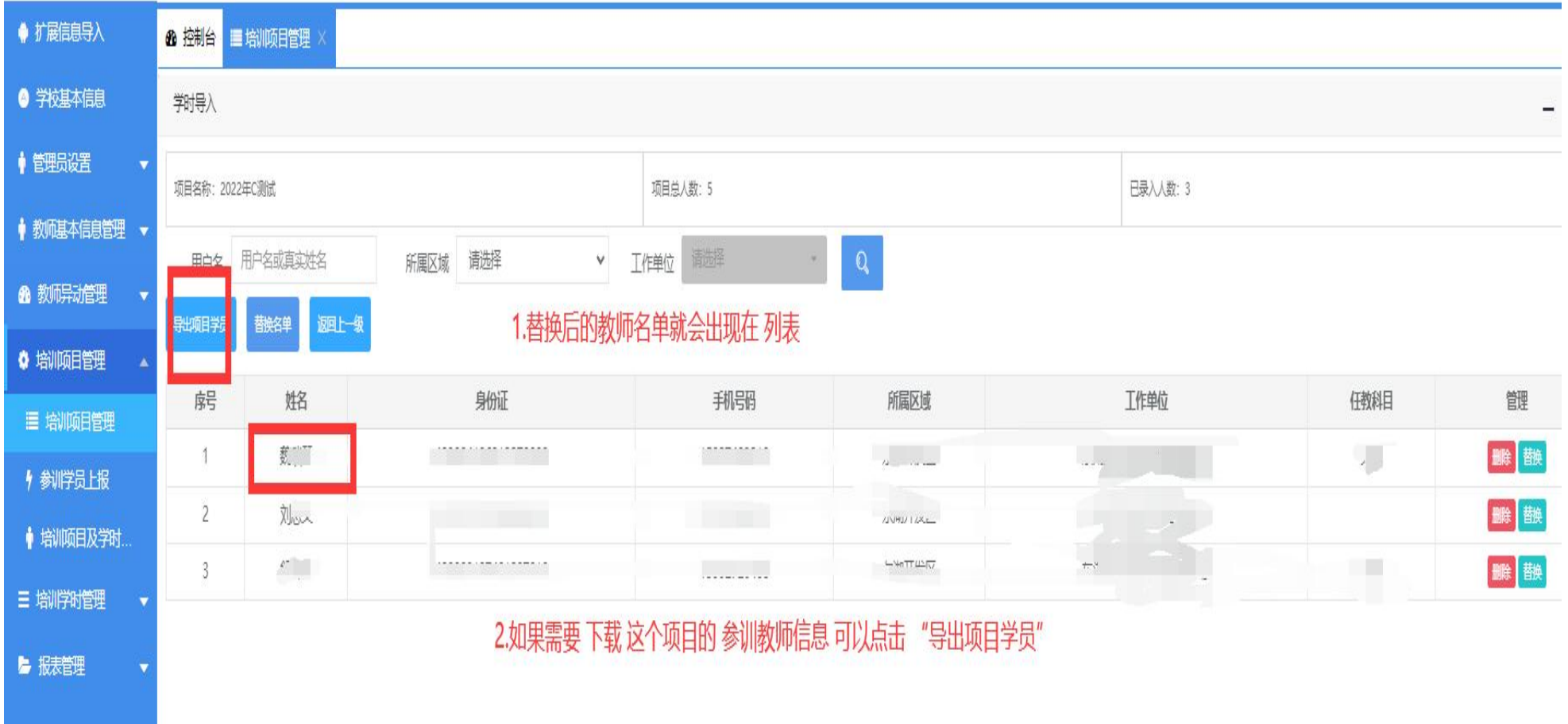

(图 11 查询某项目最新报名结果)